#### Introduction to Scientific Computation

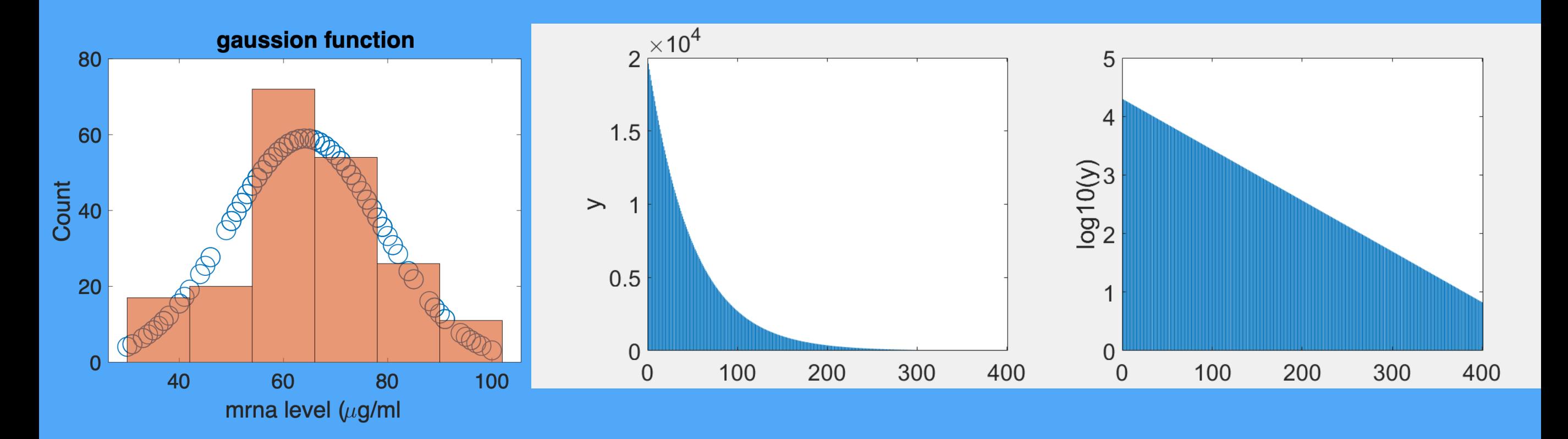

Halil Bayraktar Lecture 7-data normalization, missing values and functions in programming

### How to clean missing values in the data?

mai.roquarea mun.coemcients **TVdIUCS**  $-\partial z$ - Dr. subudtd I udld I

#### $\boxplus$  27130x34 table

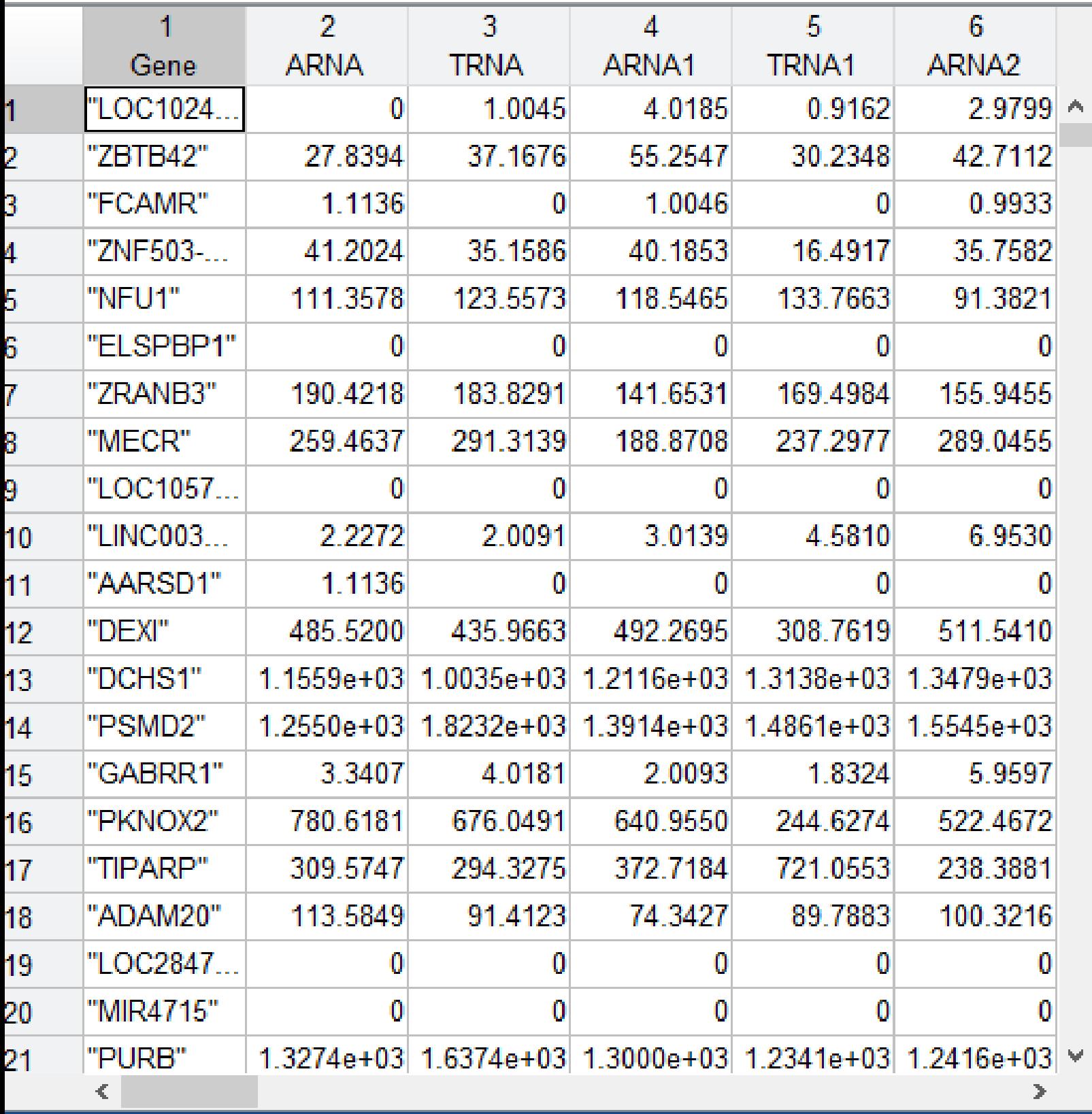

## Solution 1: We can use the rmmissing function that removes all rows with NaN

#### **E** 27130x34 table

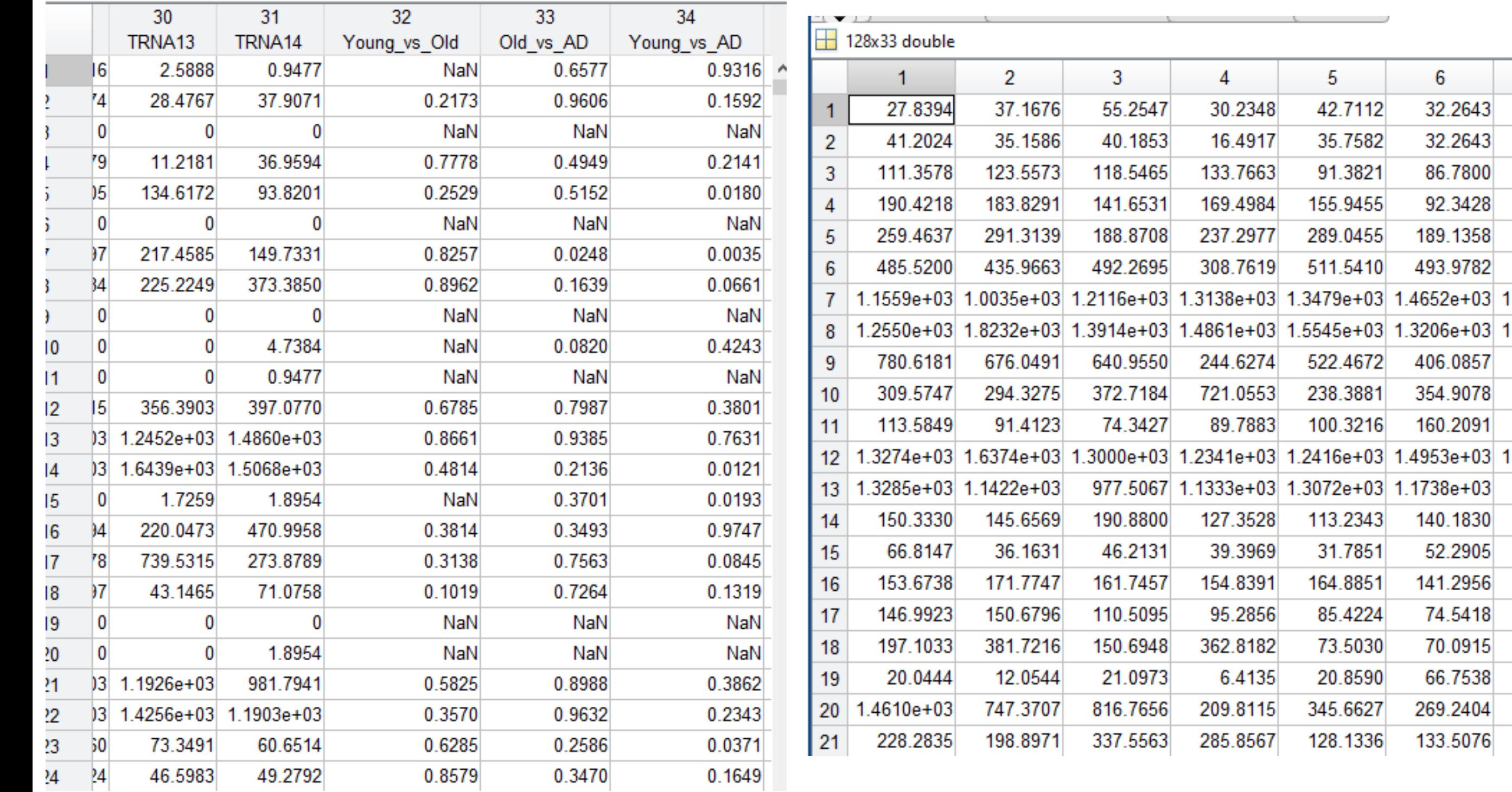

6

32.2643

32.2643

86.7800

92.3428

189.1358

493.9782

406.0857

354.9078

160.2091

140.1830

52.2905

141.2956

74.5418

70.0915

66.7538

269.2404

133.5076

# Solution 2:

### Can we write our own code that removes the data with zeros?

# How to find Nan values in the data and remove these arrays?

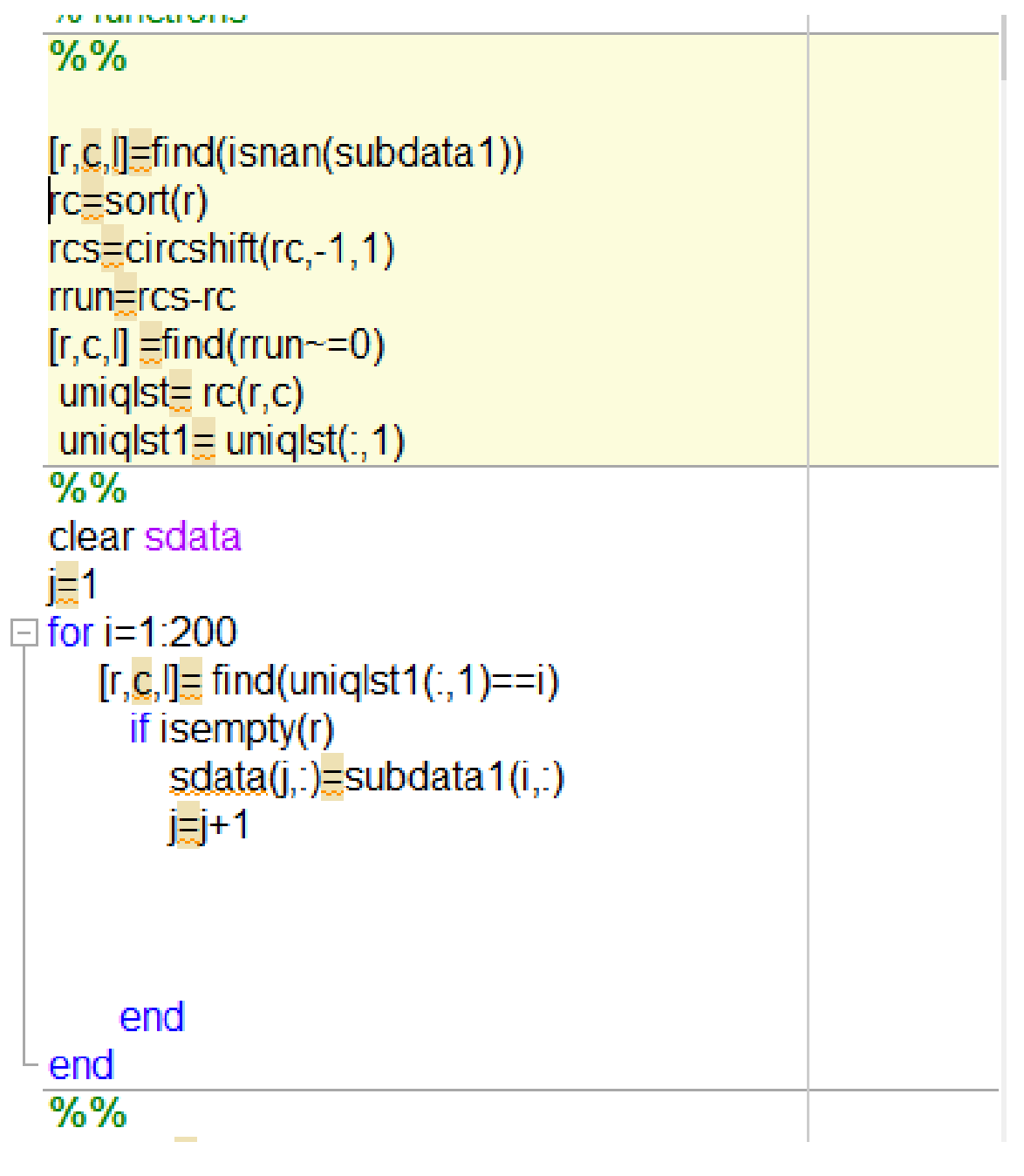

# Data normalization

- 1. Divide by the max value or
- 2. Find largest of smallest value and use the following formula, you can scale the values between 0 and 1

#### Data-min/max-min

$$
x^{\prime}=(x-x_{min})/(x_{max}-x_{min})
$$

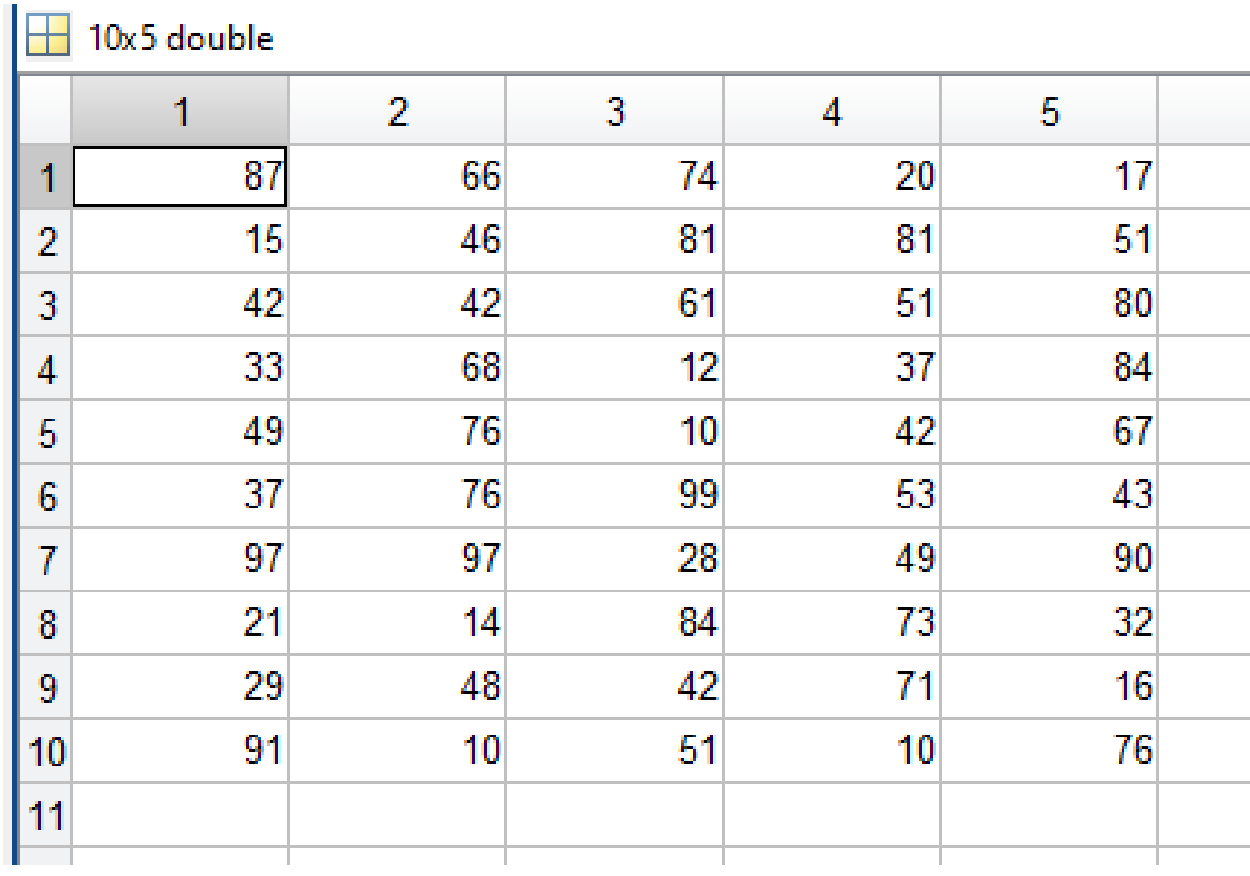

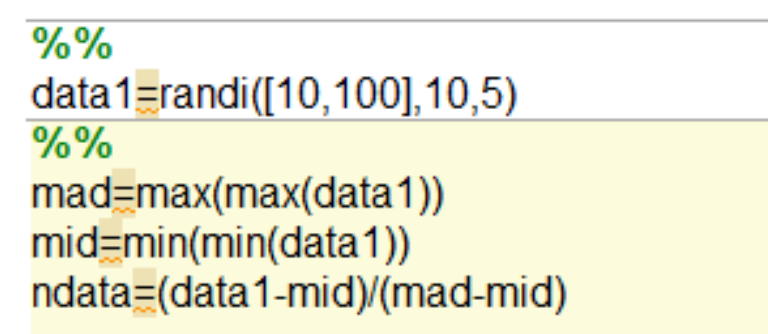

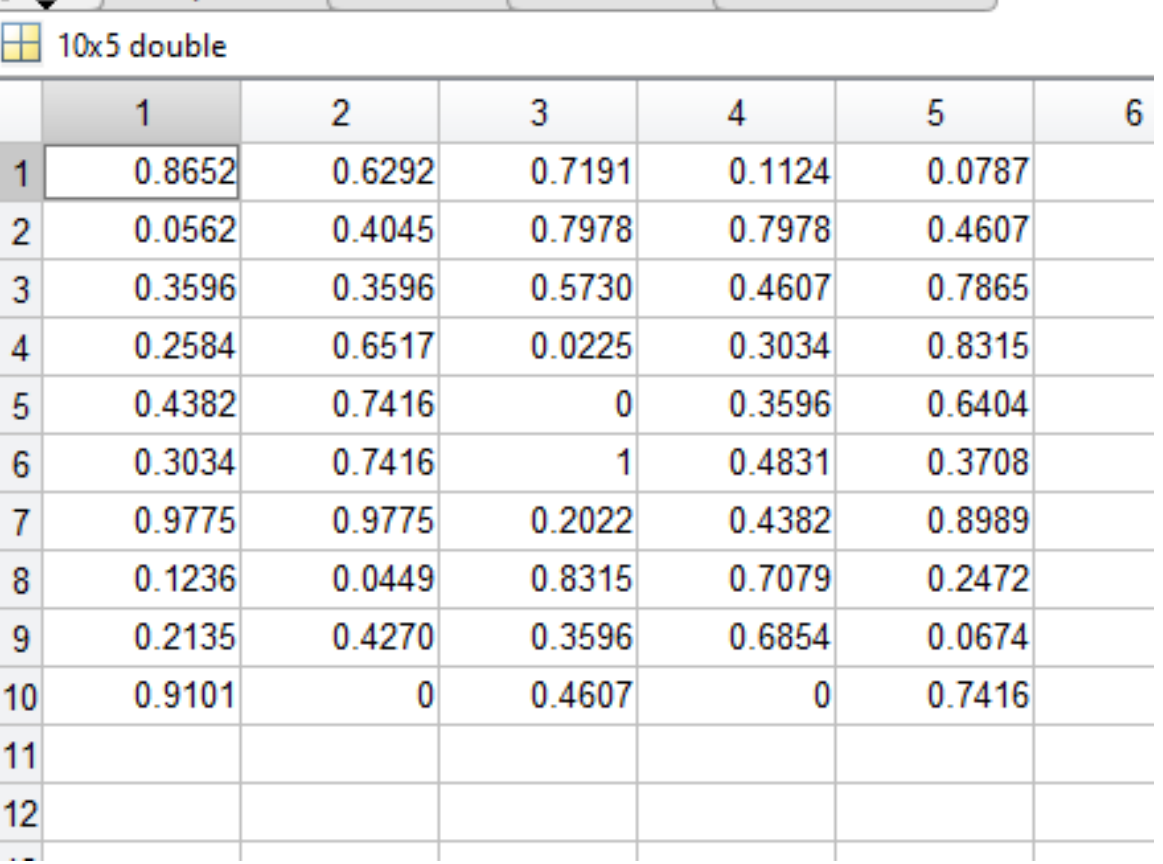

# Log scaling

It is used to scae the values and compress a wide range to a narrow range of values.

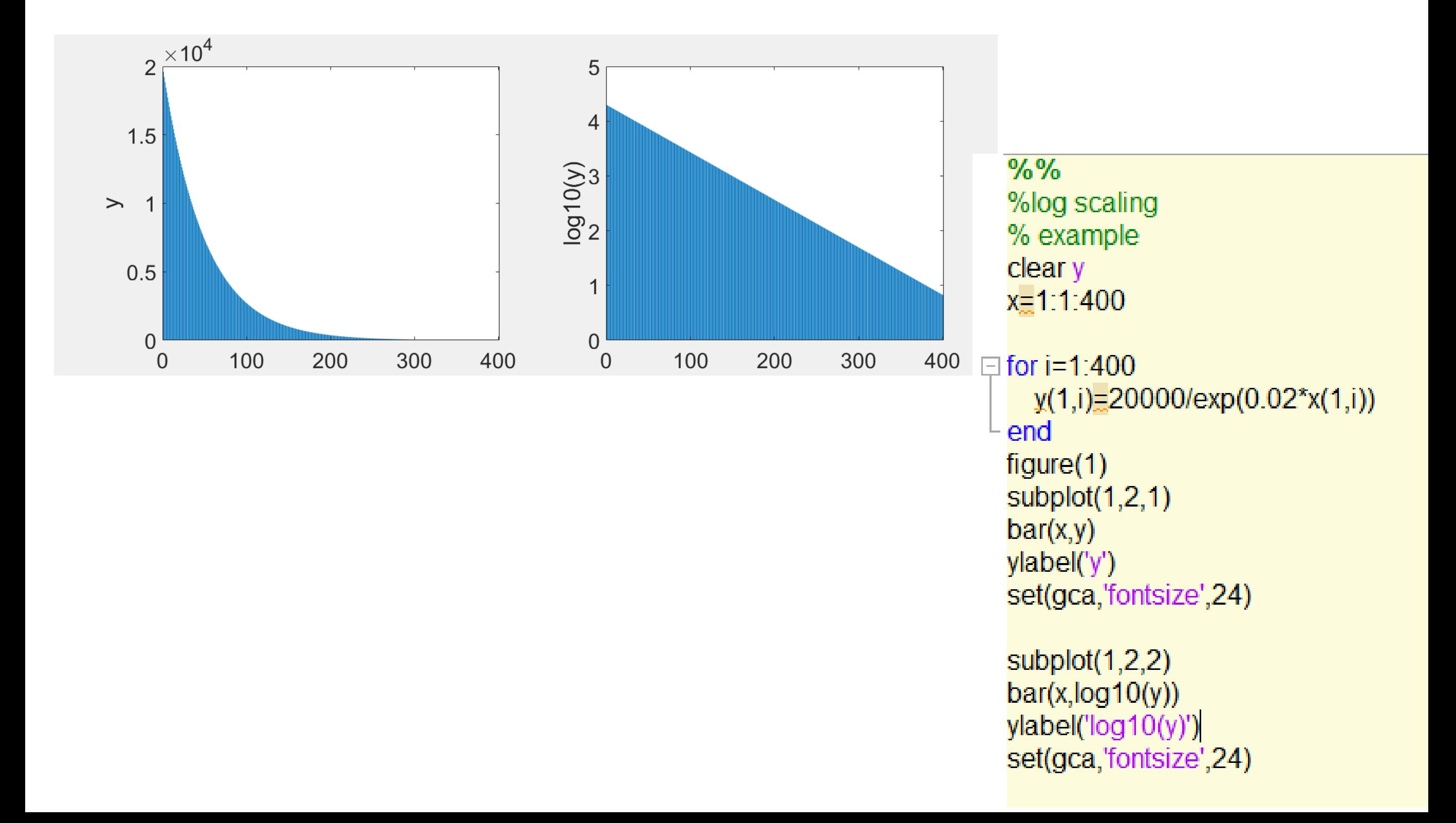

## Subgrouping the data

% mean values of each gene for young, old, and AD samples

allmeansdata=subyoungmean';

allmeansdata(:,2)=suboldmean';

allmeansdata(:,3)=subADmean';

% young old diff

allmeansdata(:, 4) = allmeansdata (:, 1) - allmeansdata (:, 2);

% young alz diff

allmeansdata(:, 5)= allmeansdata (:, 1)- allmeansdata (:, 3);

% old alzhemier diff

allmeansdata(:, 6)= allmeansdata (:, 2)- allmeansdata (:,3);

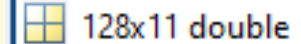

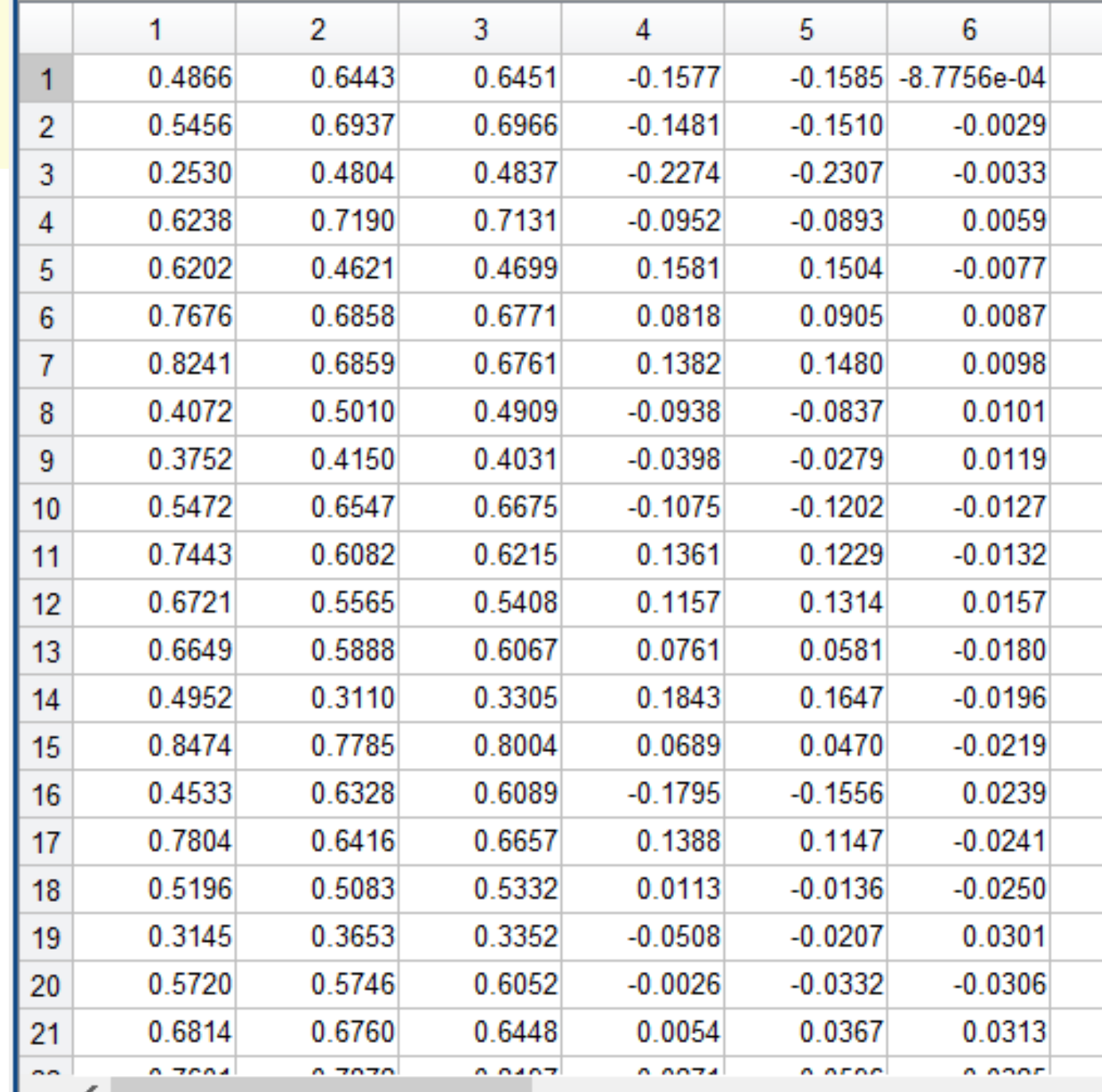

### IF **statement**

If statement is used to choose whether or not a statement,

or group of statements, is executed. **if** statement is written as,

If logic expression or relational expression arguments elseif logic or relational expression Arguments

end end

### **Switch Statement**

A switch statement can often be used in place of a nested if-else or an if statement with many elseif clauses.

Switch statements are used when an expression is tested to see whether it is equal to one of several possible values.

switch switch\_expression case caseexp1 action1 case caseexp2 action2 case caseexp3 action3 % etc: there can be many of these otherwise actionn end

#### Numeric values as a case

month=input('select a month:') switch month case {1,3,5,7,8,10,12} % group different case varibles if return same results days=31; fprintf('days: %i',days) case {4,6,9,11} days=30 fprintf('days: %i',days) case 2 days=28 fprintf('days: %i',days) otherwise disp('entered valuer is not present, please select a number between 1 and 12') end

#### String values as a case

%% enter a string Error in matlab.internal.editor.evaluateCode % if and case statements food=input('enter a food: ') enter a food: 'pizza' switch food  $food =$ case {'pizza','burger','chips'} disp('food is not healthy') 'pizza' case {'soup','vegetable','rice'} disp('food is healthy') food is not healthy if food=='soup'  $f^x \geq$ disp('soup has high protein nutrients')

#### else

disp('it has high carbohydrate nutrient') end otherwise disp('i do not know') end

### Create a menu tab in the matlab

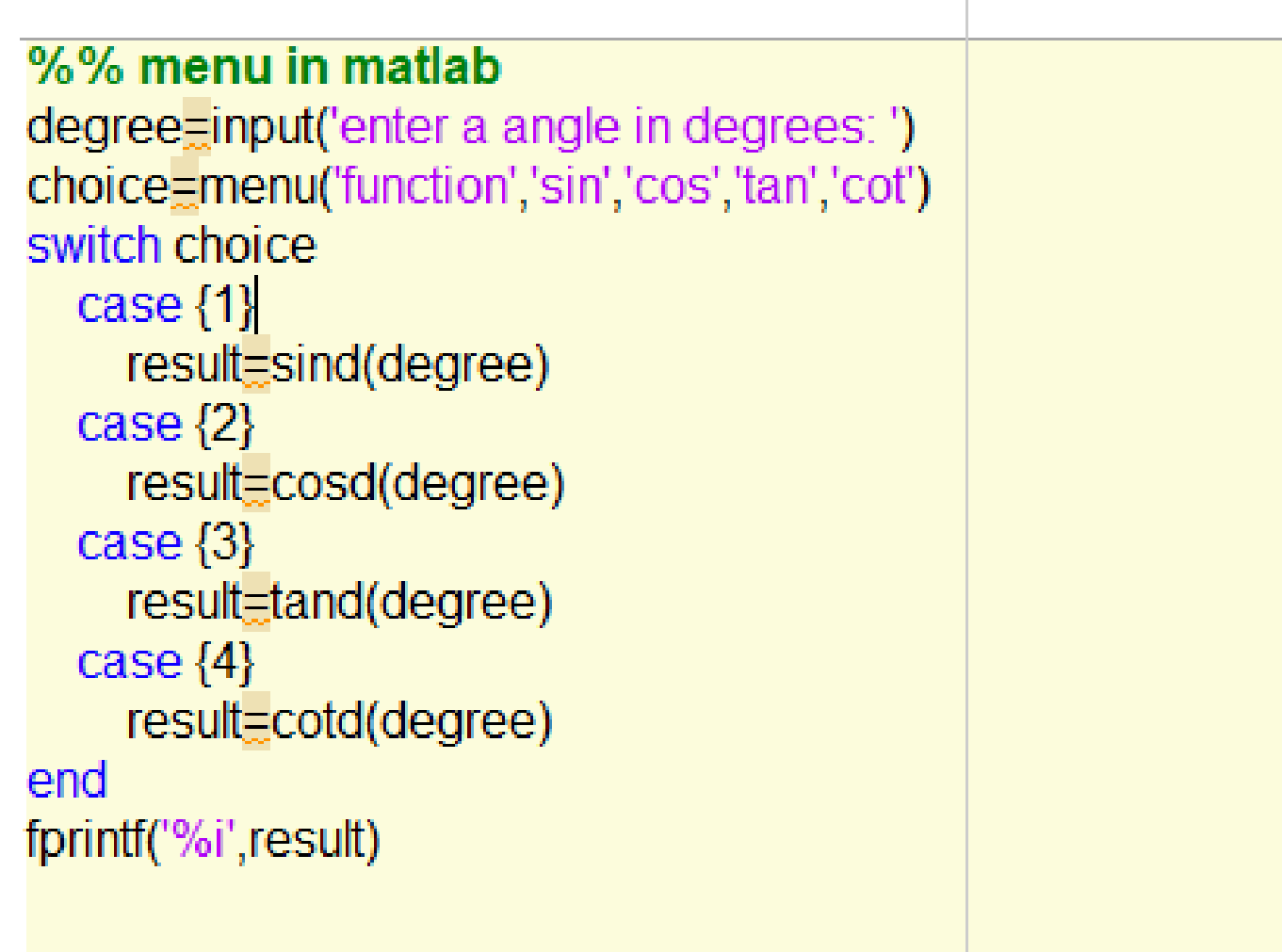

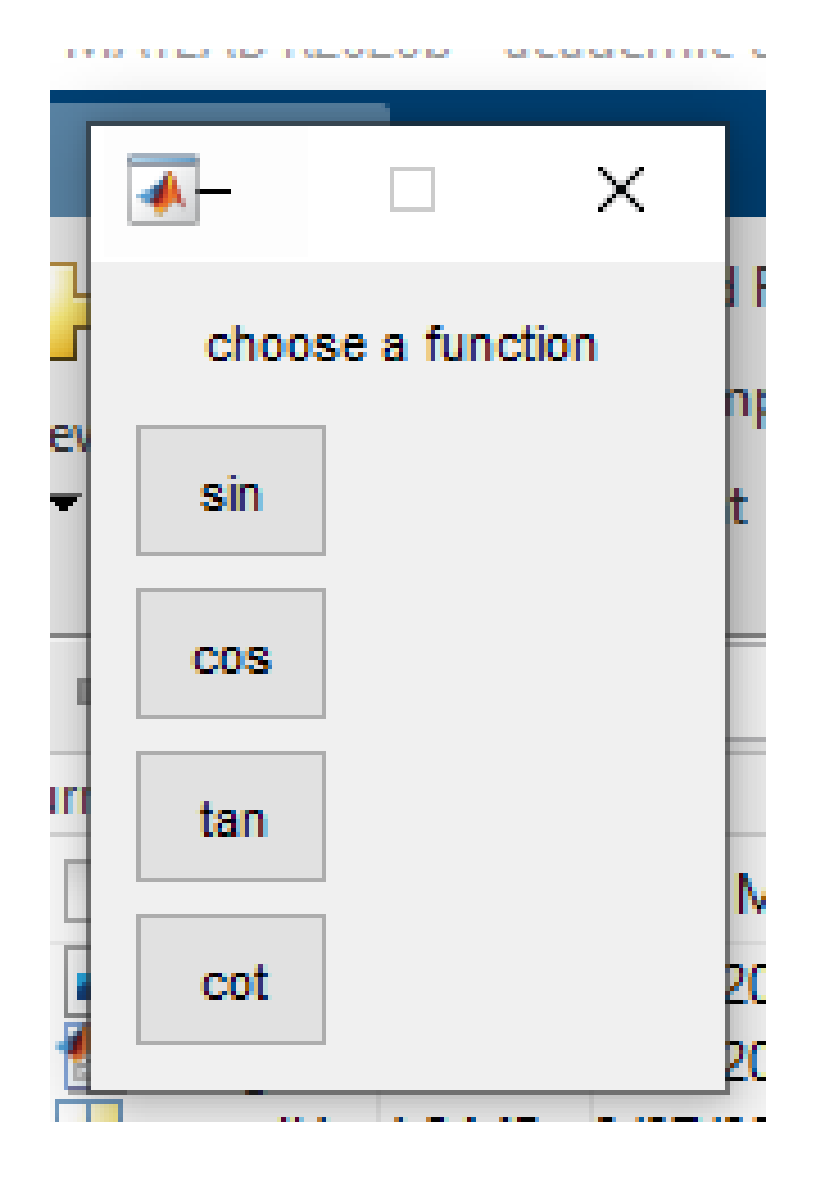

 $result =$ 

0.5000

 $f$ x 5.000000e-01>>

#### **Is Functions in Matlab**

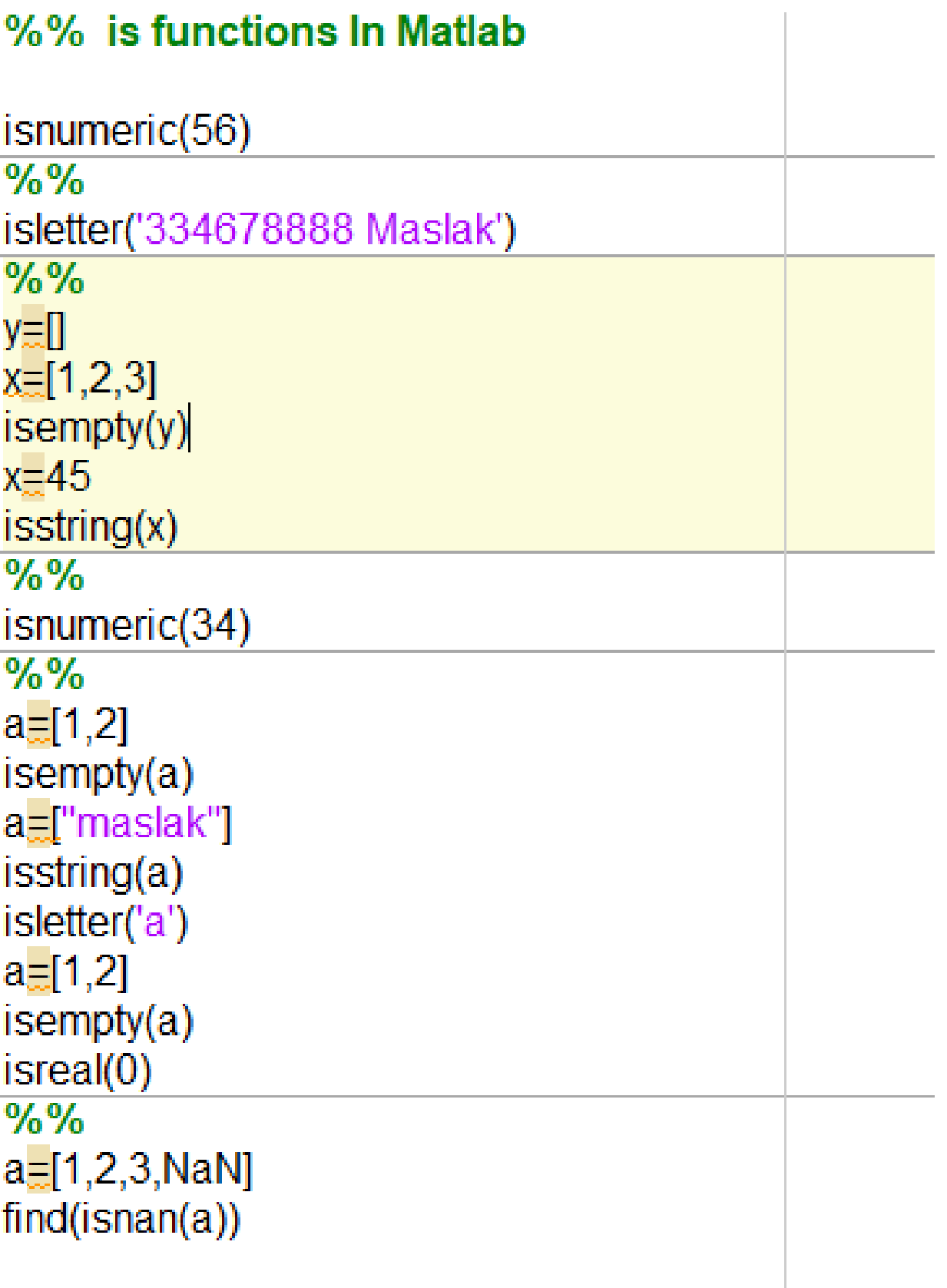

#### How to write a function in Matlab

function [output value 1, output value 2, ...] =name(input1, input2,input3…])

body of the function

end

```
\Box function [result]=name(x,y,z,......)
 % function to compute the factorial of a number
 body of the function
 end
```
### Any matlab function consists of

1. Each function in the matlab starts with a word of "function", please do not use this word any other place in your code.

2. Find a name for your function (note: The name should be the same as the name of the M-file in which this function is stored)

3. The input values are shown in parentheses. They are separated by commas if there is more than one input values.

4. Output values are shown in square brackets. If there are more than one inputs, they are separated by comma.

**Example: Function to compute the factorial of a number** function [fac]=factfun(n) % function to compute factorial of a number

fac=1; for  $i=1:n$ ; fac=fac\*i;

end format short %result=fac; fprintf('%i factorial equals to %i \n',n,fac) **Example: Function to compute the factorial of a number**

```
function [fac]=factfun2(n)
% function to compute factorial of a number
if n == 0fac=1
    fprintf('%i factorial equals to %i \n',n,fac)
   return
else
   fac=prod(1:n)
end
  format short
   %result=fac; 
   fprintf('%i factorial equals to %i \n',n,fac)
   fprintf('it works')
end
```
#### **Anonymous Functions**

Anonymous functions are functionsdefine d in your program.

it does not need other file to save it. We use a symbol of  $\omega$ 

@(input variable) expression quad function in matlab evaluates the integration of a function between two values.

 $\mathcal{L}$ 

m.

$$
I = \frac{2}{2} \int \sin x \cos x dx
$$
  
\n
$$
I = \frac{1}{2} \int 2 \sin x \cos x dx
$$
  
\n
$$
I = \frac{1}{2} \int 2 \sin x \cos x dx
$$
  
\n
$$
I = \frac{1}{2} \int \sin 2x dx
$$
  
\n
$$
I = -\frac{1}{2} \cos 2x
$$
  
\n
$$
I = -\frac{1}{2} \cos 2x
$$

#### **Examples of Anonymous Functions**

$$
sqr = \omega(x) \times 2;
$$
  

$$
a = sqr(5)
$$

function
$$
1 = \textcircled{2}(x,y,z)
$$
 x. $\textcircled{2} + y.\textcircled{3} + z.\textcircled{4}$   
function $1(1,2,3)$ 

# $function1 =$

function\_handle with value:

@(x,y,z)x.^2+y.^3+z.^4

#### $ans =$